**COMARCH ERP** 

# **Ulotka**

# Zmiany w wersji 2015.2.1

**Data produkcji wersji: 3 listopad 2014**

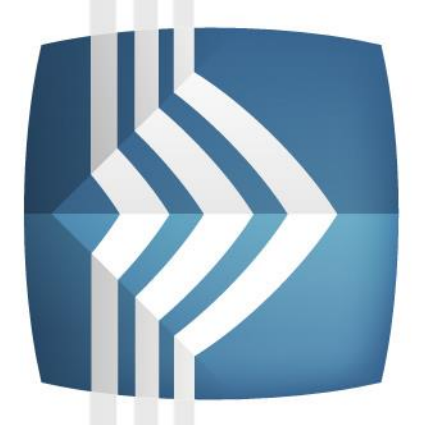

# **Comarch ERP Optima**

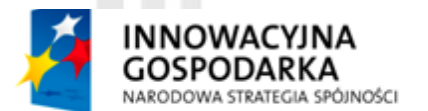

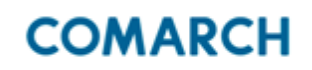

**UNIA EUROPEJSKA EUROPEJSKI FUNDUSZ** ROZWOJU REGIONALNEGO

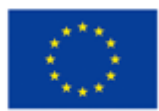

Fundusze Europejskie - dla rozwoju innowacyjnej gospodarki

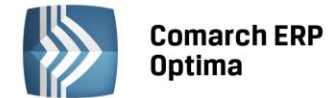

# Spis treści

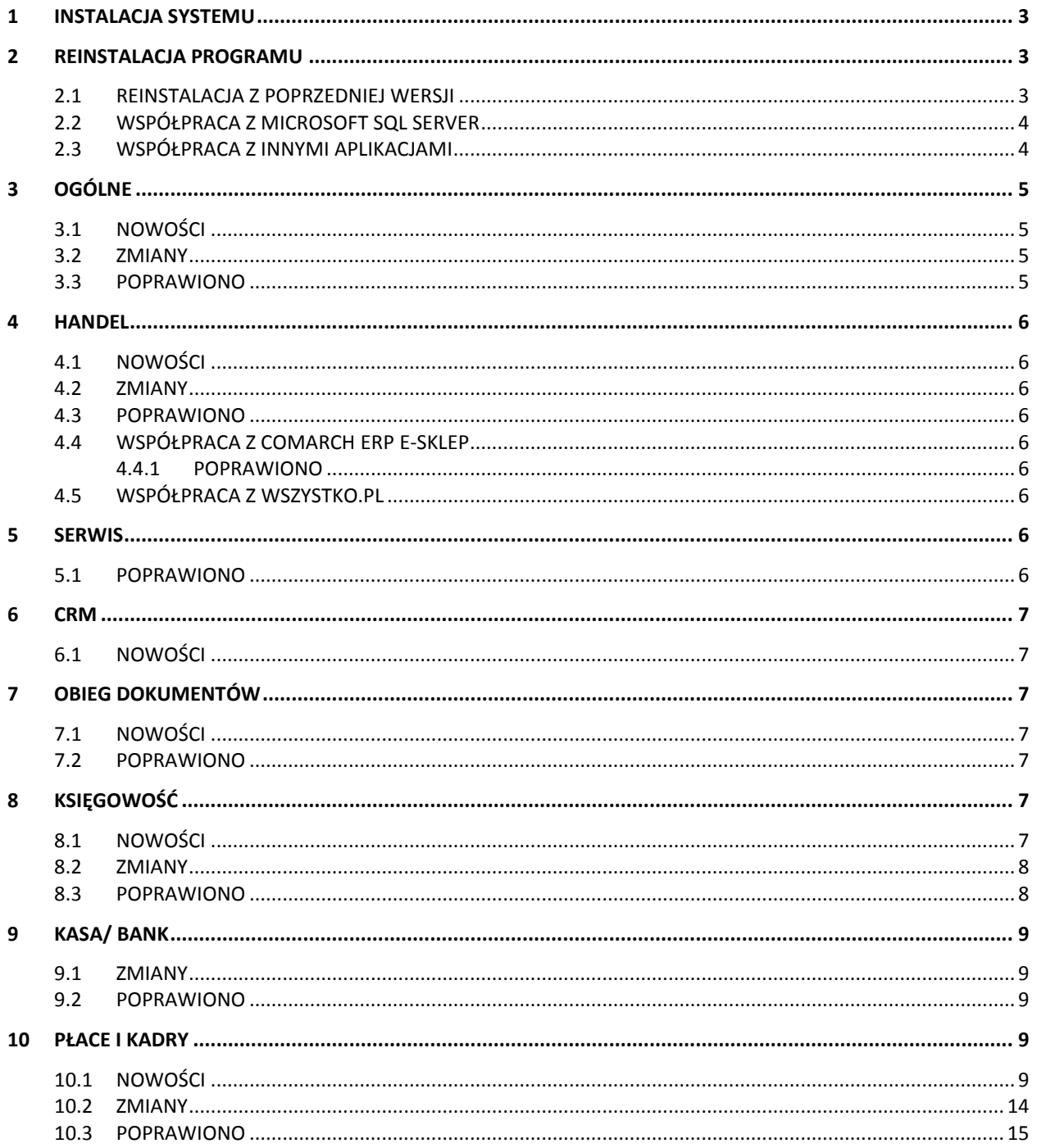

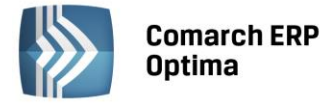

## <span id="page-2-0"></span>**1 Instalacja systemu**

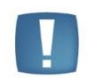

Comarch ERP Optima w wersji 2015.2.1 wymaga wykupionej gwarancji na dzień 03.11.2014. W przypadku kończącego się wcześniej terminu gwarancji, praca na tej wersji programu nie będzie możliwa.

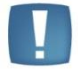

Uwaga: Comarch ERP Optima od wersji 2014.5.1 dla baz konfiguracyjnych utworzonych w tej wersji wymaga zainstalowania aplikacji Comarch ERP Menadżer Kluczy w wersji 2014.5.1 lub wyższej. Nie jest to konieczne dla baz konfiguracyjnych skonwertowanych z wersji wcześniejszych niż 2014.5.1.

<span id="page-2-1"></span>Szczegółowe informacje na temat instalacji znajdują się w *Instrukcji instalacji*.

# **2 Reinstalacja programu**

#### <span id="page-2-2"></span>**2.1 Reinstalacja z poprzedniej wersji**

W celu wykonania reinstalacji programu, należy z poziomu kreatora umieszczonego na płycie Comarch ERP Optima uruchomić opcję instalacji (*Zainstaluj/ Zainstaluj Comarch ERP Optima*).

Reinstalację programu Comarch ERP Optima można uruchomić również z jednoplikowych instalatorów: ComarchERPOptimasql.exe (zawiera program + silnik SQL), ComarchERPOptima.exe. Jednoplikowe instalatory dostępne są do pobrania po zalogowaniu na stronach indywidualnych dla Klientów [www.comarch.pl/erp/dla](http://www.comarch.pl/erp/dla-klientow)[klientow.](http://www.comarch.pl/erp/dla-klientow) Reinstalacja spowoduje wykonanie konwersji baz danych. Do reinstalacji zaleca się użycie pliku ComarchERPOptima.exe, gdyż ma on mniejszy rozmiar i krócej trwa jego pobieranie.

Od wersji Comarch ERP Optima 2013.0.1 wymagana jest na komputerze obecność pakietu Microsoft .Net Framework 4.0. W przypadku jego braku zostanie on doinstalowany przez instalator Comarch ERP Optima.

Reinstalacja przebiega w podobny sposób, jak instalacja programu i została dokładnie opisana w *Instrukcji instalacji* programu.

Reinstalacja musi być wykonana na wszystkich komputerach, gdzie działa program Comarch ERP Optima w wersji wcześniejszej niż 2015.2.1. Reinstalacja programu spowoduje uaktualnienie wersji.

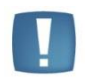

Uwaga: Reinstalacja powinna być przeprowadzana na programie objętym gwarancją. Jeśli termin gwarancji minął, reinstalacja spowoduje jego zablokowanie.

Reinstalacja do najnowszej wersji 2015.2.1 jest możliwa zarówno z wcześniejszych wersji 2014, 2013, 2012 oraz 2010, jak również Comarch ERP Optima ze "starszym interfejsem" od wersji 14.1. W przypadku konieczności skonwertowania bazy z wcześniejszej wersji programu należy zrobić to dwuetapowo, czyli najpierw zainstalować wersję 15, 16 lub 17 dopiero potem wersję 2015.2.1.

Reinstalacja z wersji 14, 15, 16 lub 17 do 2015.2.1 nie zachowuje wprowadzonych zmian w ustawieniach kolumn na listach w programie.

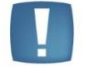

Uwaga: Ze względu na wprowadzenie w programie obsługi znaków diakrytycznych pochodzących z innych języków niż polski, wielkość bazy danych po konwersji zwiększa się dla konwersji z wersji 2010 i wcześniejszych. Ma to szczególne znaczenie podczas konwersji baz o rozmiarze kilku gigabajtów na darmowej wersji Microsoft SQL Server Express. Wynika to z ograniczenia rozmiaru bazy danych, z którymi mogą pracować edycje Express (Microsoft SQL Server 2008 Express do 4 GB; Microsoft SQL Server 2008 R2 Express oraz Microsoft SQL 2012 Express do 10 GB). Zatem wykonanie konwersji może wymagać aktualizacji serwera SQL do wersji 2008 R2 Express (2012 Express) lub do pełnej wersji serwera SQL, który nie posiada ograniczeń na wielkość bazy danych. Dodatko wo w czasie samego procesu konwertowania potrzeba więcej miejsca na dysku twardym.

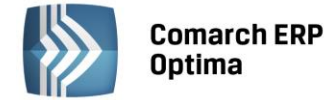

#### <span id="page-3-0"></span>**2.2 Współpraca z Microsoft SQL Server**

Od wersji 2014.5.1 system Comarch ERP Optima nie współpracuje z silnikiem bazy danych w wersji 2005, a od wersji 2012 system Comarch ERP Optima nie współpracuje z silnikiem bazy danych w wersji 2000. Przed instalacją Comarch ERP Optima zalecamy wykonanie kopii bezpieczeństwa dla bazy konfiguracyjnej oraz wszystkich baz firmowych. W przypadku posiadania baz z MS SQL 2005 lub 2000, aby móc pracować na Comarch ERP Optima 2015.1.1 należy zainstalować nowszą wersję silnika bazy danych (ale niższą niż SQL 2012 w przypadku posiadania SQL 2000) i przenieść na niego bazy danych. Można do tego wykorzystać narzędzie **Migrator baz danych**, które znajduje się na Indywidualnych Stronach Klientów w obszarze aktualnych wersji [\(http://www.erp.comarch.pl/klienci/default.aspx?site=2248\)](http://www.erp.comarch.pl/klienci/default.aspx?site=2248). W trakcie próby połączenia się użytkownika z silnikiem bazy danych MS SQL w wersji 2000 pojawi się komunikat: *Wybrany serwer SQL jest w wersji 2000, ta wersja nie jest obsługiwana. Skonfiguruj połączenie z serwerem SQL w nowszej wersji.*

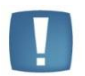

Uwaga: Wersja Comarch ERP Optima 2014.5.1 i nowsze nie współpracują z silnikiem bazy danych Microsoft SQL Server 2005 oraz 2000.

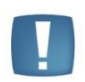

Uwaga: Microsoft SQL Server 2012 nie obsługuje baz pochodzących z wersji Microsoft SQL Server 2000. W przypadku konieczności przeniesienia takich baz do wersji MS SQL 2012, należy to zrobić dwuetapowo, tzn. w pierwszym kroku odtworzyć bazy pochodzące z SQL 2000 na MS SQL w wersji 2005, 2008 lub 2008 R2, wykonać kopię bezpieczeństwa i dopiero te pośrednie kopie odtwarzać na MS SQL 2012.

Szczegółowe informacje dotyczące współpracy z Microsoft SQL Server znajdują się w *Instrukcji instalacji*.

#### <span id="page-3-1"></span>**2.3 Współpraca z innymi aplikacjami**

Comarch ERP Optima 2015.2.1 współpracuje z następującymi aplikacjami:

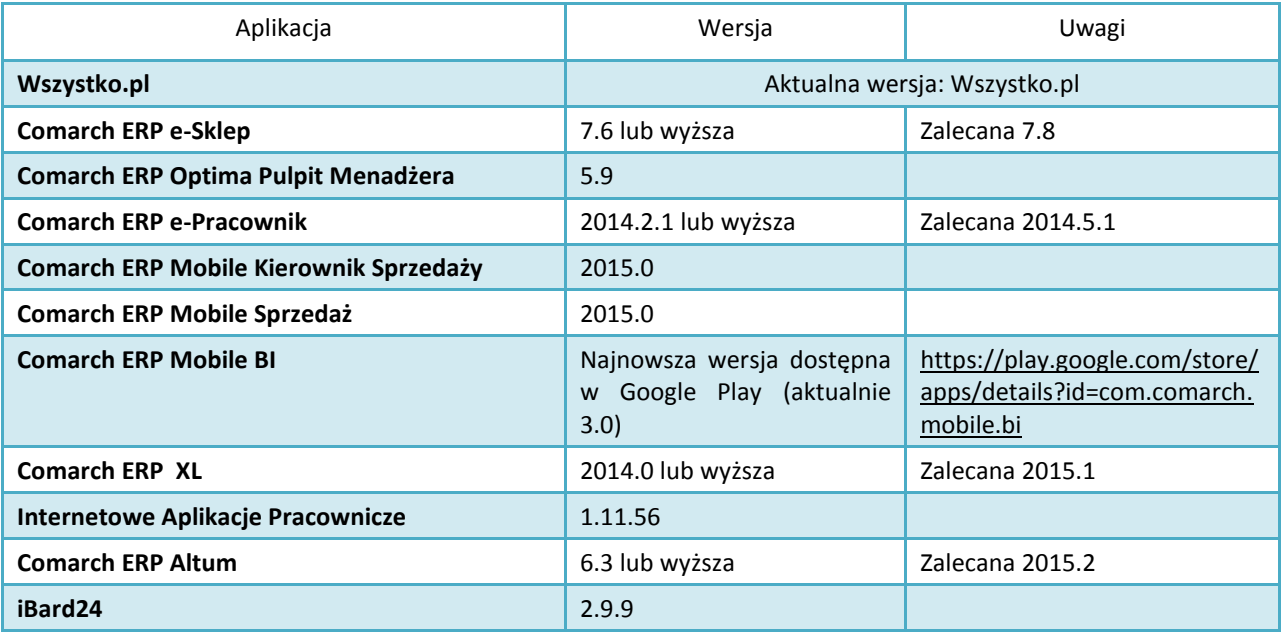

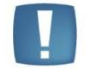

Uwaga: Aplikacja Comarch ERP Mobile Sprzedaż nie jest wspierana na Windows Mobile.

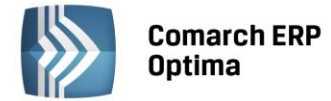

# <span id="page-4-0"></span>**3 Ogólne**

#### <span id="page-4-1"></span>**3.1 Nowości**

1. **Serwer klucza.** W oknie *Rejestracja w programie* dodano parametr **Ignoruj serwer klucza z konfiguracji** 

**firmy** (widoczny po naciśnieciu ikony **-** *- Pokaż szczegóły***). Jeżeli parametr zostanie zaznaczony,** podczas logowania do programu **Comarch ERP Optima** nie będzie brany pod uwagę serwer klucza wpisany w polu **Dedykowany serwer klucza dla bazy firmowej** (menu *System/ Konfiguracja firmy/ Ogólne/ Parametry*). Logowanie nastąpi w oparciu o klucz wprowadzony w oknie *Rejestracja w programie*.

#### <span id="page-4-2"></span>**3.2 Zmiany**

1. **Schematy numeracji dokumentów.** Umożliwiono automatyczną podmianę schematu numeracji przy tworzeniu nowego z równoczesną dezaktywacją poprzedniego zawierającego taki sam symbol jak nowy schemat.

W przypadku importu **Pracą rozproszoną** zdublowanego symbolu definicji pojawi się komunikat *Wystąpił błąd przy imporcie składnika. Jest aktywny schemat numeracji o takim symbolu. Nie można zaimportować schematu.* Zdublowane symbole nie są w trakcie importu importowane. Należy ręcznie w bazie docelowej dodać nową definicję dokumentu.

- 2. **Pobieranie danych z bazy GUS**. W oknie *Pobieranie danych z bazy REGON* numer domu i numer lokalu podmiotu prezentowane są obecnie w oddzielnych wierszach. Podczas importu do **Comarch ERP Optima** dane te przenoszone są na kartę kontrahenta odpowiednio w pola z numerem domu i numerem lokalu. Jeśli nr ulicy w adresie podmiotu w bazie REGON rozdzielony jest tak jak dotychczas, znakiem / to po imporcie do **Comarch ERP Optima** wartość przed znakiem / przeniesiona zostanie do pola z nr domu podmiotu, wartość po / przeniesiona zostanie do pola z numerem lokalu.
- 3. **Współpraca z Krajowym Rejestrem Długów**. Zmieniono ikony i opisy dotyczące współpracy z KRD:

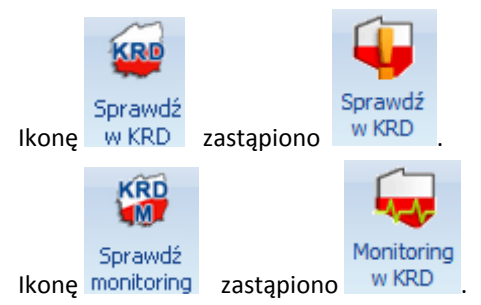

Analogiczne ikony dodano w menu kontekstowym na liście kontrahentów w opcjach związanych ze współpracą z KRD.

#### <span id="page-4-3"></span>**3.3 Poprawiono**

- 1. **Dedykowany serwer klucza dla bazy firmowej**. W przypadku korzystania z dedykowanego klucza dla bazy firmowej poprawiono wyświetlanie informacji o modułach w oknie *Informacja o instalacji Comarch ERP Optima*.
- 2. **Logowanie do Comarch Cloud**. Poprawiono logowanie na Indywidualną Stronę Klienta z poziomu **Comarch ERP Optima** – menu *Pomoc* w przypadku, gdy automatyczne logowanie się nie powiodło. Kolejne wpisanie hasła do konta SSO pozwoli na zalogowanie się do usługi.
- 3. **Testy integralności**. W specyficznych przypadkach przy wykonywaniu testów integralności *Ogólne/ Okna z dodatkowymi kolumnami –* pojawiał się komunikat *Nie udało się pobrać informacji o oknie. Column 'UCu\_Widok' does not belong to table*. Działanie programu zostało poprawione.

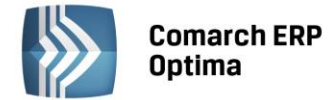

# <span id="page-5-0"></span>**4 Handel**

#### <span id="page-5-1"></span>**4.1 Nowości**

- 1. **Płatność do WZ.** Dla dokumentów WZ w menu kontekstowym dostępnym pod prawym przyciskiem myszy dodano funkcję **Usuń powiązanie z rozliczeniem**. Po wykonaniu tej operacji możliwe będzie anulowanie Wydania Zewnętrznego z przyjętą płatnością (nawet wtedy, gdy raport, w którym znajduje się płatność został zamknięty), a zapis kasowy pozostanie w bazie.
- 2. **Wydruki. Ewidencja zwrotów i pomyłek.** Na wydrukach *Ewidencja zwrotów / reklamacji* oraz *Ewidencja pomyłek dla kasy rejestrującej* dla paragonów uwzględniono korekty do dokumentów pierwotnych.
- 3. **Eksport/Import Cennika.** Umożliwiono eksport oraz import listy Producentów i Marek oraz pól **Producent**, **Kod producenta** oraz **Marka** przypisanych do karty cennikowej z arkusza MS Excel oraz pliku XML. Aby producenci oraz marki znalazły się w wyeksportowanym pliku należy zaznaczyć parametr **eksportuj producentów i marki**. Jeżeli podczas importu zaznaczony zostanie parametr **importuj producentów i marki**, do programu zostanie zaimportowana lista producentów i marek, a informacja o producencie, kodzie i marce zostanie zapisana na karcie towaru.

#### <span id="page-5-2"></span>**4.2 Zmiany**

1. **Import cennika z arkusza MS Excel.** Podczas importu cennika z arkusza MS Excel umożliwiono zaimportowanie **Dostawcy** oraz **Kodu u dostawcy** dla wszystkich kontrahentów, nie tylko tych, którzy na swojej karcie mają zaznaczony rodzaj: Dostawca.

#### <span id="page-5-3"></span>**4.3 Poprawiono**

- 1. **Reset aktywnego okna.** Poprawiono działanie programu podczas wykonywania resetu aktywnego okna na dokumentach wystawionych na nieaktywny magazyn.
- 2. **Fiskalizacja terminalowa.** Dla baz firmowych, dla których serwer klucza wprowadzono w *Konfiguracji Firmy/ Ogólne/ Parametry*, poprawiono działanie programu w zakresie pobierania licencji dla drukowania terminalowego.
- 3. **Inwentaryzacja.** Poprawiono wydajność programu w trakcie importu danych z kolektora oraz pliku do Arkuszy Inwentaryzacyjnych Pomocniczych.

#### <span id="page-5-4"></span>**4.4 Współpraca z Comarch ERP e-Sklep**

#### <span id="page-5-5"></span>**4.4.1 Poprawiono**

1. **Opis towaru zawierający odnośnik do filmu.** Poprawiono edycję opisu towaru wysyłanego do sklepu, który zawiera odnośnik do filmu.

#### <span id="page-5-6"></span>**4.5 Współpraca z wszystko.pl**

1. **Nr listu przewozowego.** Na Paragonach i Fakturach Sprzedaży generowanych do zamówień Klientów z *wszystko.pl*, na zakładce *Kontrahent* można uzupełnić **Nr listu przewozowego**. Pole jest aktywne do edycji również dla dokumentów zapisanych na stałe. Podczas synchronizacji informacja o numerze listu przewozowego jest wysyłana do *wszystko.pl*.

### <span id="page-5-7"></span>**5 Serwis**

#### <span id="page-5-8"></span>**5.1 Poprawiono**

1. **Status zlecenia.** Zlecenia *Zrealizowane,* dla których wykonywano zwrot części, w przypadku kopiowania otrzymywały status *W realizacji*. Działanie poprawiono.

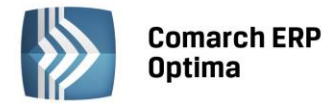

# <span id="page-6-0"></span>**6 CRM**

#### <span id="page-6-1"></span>**6.1 Nowości**

1. **Formularz oferty. Funkcje dodatkowe.** Na formularzu oferty umożliwiono wywoływanie funkcji dodatkowych.

# <span id="page-6-2"></span>**7 Obieg dokumentów**

#### <span id="page-6-3"></span>**7.1 Nowości**

1. **Na dokumentach handlowo-magazynowych na zakładce Dokumenty w tabeli Biblioteka Dokumentów, dodano kolumnę** *Kontrahent***.** W kolumnie wyświetla się kod skojarzonego podmiotu. Jeśli podmiotów jest więcej to wyświetla się kod pierwszego + ilość pozostałych.

#### <span id="page-6-4"></span>**7.2 Poprawiono**

1. **Etapy schematu obiegu dokumentu.** Poprawiono odświeżanie informacji o wykonanych etapach schematu obiegu dokumentu w przypadku pracy wielostanowiskowej.

## <span id="page-6-5"></span>**8 Księgowość**

#### <span id="page-6-6"></span>**8.1 Nowości**

1. **Księgowość. Deklaracja PIT-36(21).** Udostępniono możliwość naliczenia deklaracji rocznej PIT-36(21) na nowym formularzu obowiązującym za rok 2015 wraz z jego wydrukiem.

Do pozycji 196. *Składki na ubezpieczenia społeczne i zdrowotne* przenoszona będzie suma składek na ubezpieczenia społeczne i zdrowotne wykazanych na formularzu kwot indywidualnych właściciela dla PIT-36 za poszczególne miesiące danego roku kalendarzowego, za które jest liczona deklaracja roczna. Pole będzie możliwe do zmiany.

W przypadku wyboru na formularzu deklaracji roku wcześniejszego niż 2015 pojawi się komunikat: *Formularz służy do rozliczenia dochodów za rok 2015*.

W związku z brakiem schem na dzień udostępnienia wersji **Comarch ERP Optima 2015.2.1** podczas próby wysyłki deklaracji rocznej PIT-36(21) do systemu e-Deklaracje pojawi się komunikat: *Deklaracja nie została wyeksportowana z powodu błędów. Eksport niemożliwy. Na dzień udostępnienia wersji 2015.2.1 nie została opublikowana struktura pliku e-Deklaracji. Eksport będzie możliwy, gdy odpowiedni schemat zostanie opublikowany*.

2. **Księgowość**. **Deklaracja PIT-36(21)**. **Załącznik PIT/O**. Na formularzu PIT/O(20) dołączanym do deklaracji PIT-36(21) pozycje 41. oraz 42. *Ulga na dzieci* zostaną wyliczone automatycznie na podstawie kwot wprowadzonych w sekcji E. *Informacja o dzieciach wykazanych w poz. 40.* 

Do poz. 41 przenoszona będzie suma wszystkich pozycji 7. z sekcji E i ograniczona zostanie do wysokości możliwego odliczenia od podatku.

Do poz. 42 przenoszona będzie suma wszystkich pozycji 8. z sekcji E i ograniczona zostanie do wysokości możliwego odliczenia od podatku.

W przypadku dodania nowych załączników PIT/O lub zmiany wysokości podatku wartości w poz. 41 i 42 zostaną zaktualizowane.

- 3. **Księgowość. Deklaracje.** Zaktualizowano wzór dokumentu elektronicznego do wysyłki następujących deklaracji do systemu e-Deklaracje:
	- PIT-28(18) z załącznikami: PIT-28/A(15), PIT-28/B(13), PIT/O(20), PIT/D(24), PIT-2K(8),
	- PIT-36(20) z załącznikami: PIT/B(13), PIT/O(20), PIT/D(24), PIT-2K(8), PIT/UZ(1),
	- PIT-36L(10) z załącznikiem PIT/B(13).

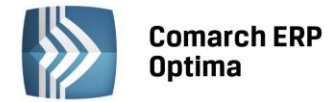

#### <span id="page-7-0"></span>**8.2 Zmiany**

- 1. **Stare wzory deklaracji.** Zablokowano możliwość dodawania starych wersji formularzy deklaracji oraz zaliczek: VAT-7, VAT-UE, PIT-28, PIT-36, PIT-36L, PIT-4R. Naliczenie korekty deklaracji, jej wydruk oraz wysyłka do systemu e-Deklaracje na starszej wersji formularza dostępne będą jeżeli w bazie naliczona będzie deklaracja pierwotna za dany okres czasu w odpowiedniej wersji formularza.
- 2. **Księgowość. Deklaracje**. Zaktualizowano listę organizacji pożytku publicznego za 2014 r.
- 3. **Księgowość. Deklaracja PIT-28 oraz PIT-36**. W przypadku nieuzupełnienia na karcie właściciela pola **Data urodzenia** podczas próby wysyłki deklaracji PIT-28(18) oraz deklaracji PIT-36(20) do systemu e-Deklaracje pojawi się komunikat: *Deklaracja nie została wyeksportowana z powodu błędów*. *Na karcie właściciela nie wpisano daty urodzenia.*
- 4. **Księgowość. Deklaracja PIT-36**. Jeżeli do zeznania PIT-36(20) dołączony zostanie załącznik PIT/UZ(1) to na liście deklaracji w kolumnie *Kwota* widoczna będzie kwota z załącznika PIT/UZ z pozycji 16. *Kwota do zapłaty pomniejszona o przysługującą kwotę różnicy* (na plus) w przypadku kwoty do zapłaty lub z pozycji 18. *Łączna kwota zwrotu* (na minus) w przypadku kwoty do zwrotu. Na tę kwotę tworzyć będzie się płatność w *Preliminarzu płatności*.
- 5. **Deklaracja VAT-7, VAT-UE, CIT-8.** Na wydrukach załączników do deklaracji VAT-7, VAT-UE oraz CIT-8, które mają odebrane UPO w polu **Nr dokumentu** pojawiał się będzie numer referencyjny.
- 6. **Rejestry VAT.** Licząc deklarację VAT-7 za styczeń lub pierwszy kwartał 2015 r. udostępniono z poziomu wydruków nową gałąź *Obliczenie korekty VAT dla zakupów 2014* a w niej *Wydruk za rok 2014*.
- 7. **Personalizacja. Księgowość kontowa**. Na formularzu BO dodano personalizację aktywnego okna.
- 8. **Rejestr VAT.** Dodawanie dokumentu do *rejestru VAT zakupu/sprzedaży*. Sytuacja dotyczy dodawania dokumentu dla kontrahenta ze statusem Wewnątrzunijnym, w walucie obcej oraz wg kursu domyślnego. Jeśli został zaznaczony parametr *Inny kurs do księgowania* a daty kursów i notowania na dokumencie zostaną określone przed wprowadzeniem pozycji na dokumencie wówczas po zapisaniu dokumentu kursy zostaną ponownie zaktualizowane (data i notowanie kursu). Aby wartości przeliczyły się po poprawnych kursach (data kursu i notowanie nie uległy zmianie) należy w pierwszej kolejności uzupełnić wartości w pozycji na dokumencie a następnie ustalić notowania.

#### <span id="page-7-1"></span>**8.3 Poprawiono**

- 1. **Księgowość kontowa**. Przywrócono działanie schemy dla deklaracji CIT-8(21) dla formularzy składanych do 30 września 2009 r.
- 2. **Księgowość kontowa.** Generując wzorcowy plan kont konto 132 wraz z analitykami oraz konta 804 i 805 będą otrzymywać status konta o typie **Pasywa**.
- 3. **Rejestry VAT**. Podczas zapisywania kopii dokumentu na dokumencie pierwotnym aktualizowane były informacje dotyczące Operatora dokonującego zmian oraz czasu modyfikacji dokumentu. Działanie poprawiono.
- 4. **Rejestry VAT.** Podczas dodawania dokumentu do *Rejestru VAT* jeżeli pozycje na dokumencie były kopiowane to wartość brutto aktualizowała się dopiero w momencie zapisu dokumentu. Obecnie aktualizuje się na bieżąco.
- 5. **Praca rozproszona.** Poprawiono numerację dokumentów w *Rejestrze VAT zakupu* po zaimportowaniu. Numer LP nadaje się na podstawie daty wpływu, tak jak przy ręcznie dodawanych dokumentach.
- 6. **Środki trwałe.** Podczas podpinania dokumentów z *Ewidencji dodatkowej* na karcie środka trwałego, dokumentach środków trwałych i kartach wyposażenia wyświetlały się tylko te dokumenty, które były wyfiltrowane w oknie *Ewidencji dodatkowej* z poziomu zakładki *Rejestry VAT/Ewidencja dodatkowa*, zamiast wszystkich dostępnych. Poprawiono sposób wyświetlania dokumentów.
- 7. **e-Deklaracje – podpis niekwalifikowany.** Kwota przychodu podawana przy podpisywaniu deklaracji podpisem niekwalifikowanym była ograniczana do wysokości stu milionów. Poprawiono.

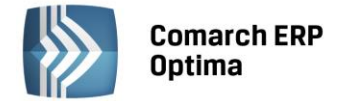

# <span id="page-8-0"></span>**9 Kasa/ Bank**

#### <span id="page-8-1"></span>**9.1 Zmiany**

1. **Delegacje.** W *Konfiguracji firmy /Definicje dokumentów /Kasa Bank /Delegacje* na potrzeby Comarch ERP e-Pracownik został dodany domyślny schemat numeracji o symbolu E-DEL. Delegacje dodawane z poziomu Comarch ERP e-Pracownik w chmurze będą automatycznie dostawały ten symbol numeracji. W programie Comarch ERP Optima schematu numeracji E-DEL nie będzie można ani dodać, ani zmienić.

#### <span id="page-8-2"></span>**9.2 Poprawiono**

- 1. **Preliminarz płatności.** W specyficznych sytuacjach generując na maila (F3) wydruk za wydrukiem dla kolejnych kontrahentów (wybieranych za pomocą skrótu <Alt+K>) na przelewie pojawiał się wskazany kontrahent i numery dokumentów ale kwota była nieprawidłowa. Poprawiono generowanie przelewów.
- 2. **Preliminarz płatności. Webservice**. Podczas eksportu zdarzeń do urzędu skarbowego przy zaznaczonym parametrze **Aktualizuj przy eksporcie informacje ZUS na zdarzeniach** następowała modyfikacja pierwszej linii **Opisu do banku**. Poprawiono działanie programu ponieważ parametr dotyczy zdarzeń do ZUS dla deklaracji DRA.
- 3. **Zapisy kasowe/bankowe.** Zmodyfikowany został mechanizm importu zapisów KW na rachunek obsługujący magazyn walut. W sytuacji kiedy na rachunku są już nierozliczone KW z datą wcześniejszą niż importowany zapis to dokument się importuje jednak bez zaznaczonego parametru **Magazyn walut**. W logu z importu pokazuje się stosowny komunikat.

# <span id="page-8-3"></span>**10 Płace i Kadry**

#### <span id="page-8-4"></span>**10.1 Nowości**

- 1. **Aktualne wskaźniki. Konfiguracja / Program / Płace / Wynagrodzenia** 
	- Dochód deklarowany (składka zdrowotna): **3104,57** zł (od 1.01.2015)

Podstawa prawna:

*Informacja Zakładu Ubezpieczeń Społecznych z dnia 29 stycznia 2015 r. w sprawie najniższej podstawy wymiaru składek oraz kwot składek na ubezpieczenie zdrowotne w 2015 r. dla niektórych grup ubezpieczonych.*

2. **Deklaracje podatkowe.** Wprowadzono nowe wzory formularzy oraz wydruków deklaracji podatkowych: PIT-11(22), PIT-40(21), IFT-1/IFT-1R(12), zaliczki miesięcznej na PIT-8AR(14), PIT-8AR(5) obowiązujące dla przychodów uzyskanych w 2015 roku.

Podczas próby wysyłki deklaracji: PIT-11(22), PIT-40(21), IFT-1/IFT-1R(12), PIT-8AR(5) do systemu e-Deklaracje pojawi się komunikat: *Deklaracja nie została wyeksportowana z powodu błędów. Eksport niemożliwy. Na dzień udostępnienia wersji 2015.2.1 nie została opublikowana struktura pliku e-Deklaracji. Eksport będzie możliwy, gdy odpowiedni schemat zostanie opublikowany*.

- 3. **Zaliczka na PIT-8AR.** Dodanie nowej deklaracji powoduje domyślne otwarcie formularza zaliczki na PIT-8AR w wersji 14. Na liście deklaracji *Podatek PIT-8AR* jest możliwość naliczania zaliczek miesięcznych na PIT-8AR w wersji 13 i 14.
- 4. **Deklaracja podatkowa PIT-11(21).** Dodano nadruk na oryginalny formularz deklaracji.
- 5. **e-Deklaracje – schemy.** Udostępniono schemy umożliwiające wysyłkę e-Deklaracji bez konieczności ich pobierania z serwera Comarch, dla deklaracji podatkowych w wersjach formularzy obowiązujących od 1.01.2015 r.: PIT-11(21), PIT-40(20), PIT-8C(7), IFT-1/1R(11), PIT-4R(5 ) i PIT-8AR(4).
- 6. **Deklaracje PFRON.** Dostosowano format deklaracji PFRON WN-D oraz załączników INF-D-P do wymaganego przez nową wersję aplikacji SODIR OffLine 9.42:
	- deklaracja WN-D dodawana na liście deklaracji PFRON, domyślnie tworzona jest w wersji 6 formularza, czyli w formacie obowiązującym za okresy sprawozdawcze począwszy od stycznia 2015r;

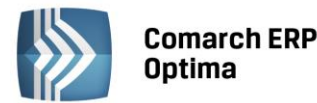

**COMARCH** ERP

pozostawiono również możliwość naliczenia deklaracji WN-D w wersji wcześniejszej - przez wybór odpowiedniej opcji w menu rozwijanym przy przycisku *plus*.

- na deklaracji WN-D(6) za okresy sprawozdawcze od stycznia 2015 r., nie jest wykazywany bieżący i średni stan zatrudnienia osób niepełnosprawnych (pozycje 40 i 42), dla deklaracji składanych za okresy wcześniejsze, np. korekta za miesiąc 12/2014, pozycje te są uzupełniane tak samo jak na WN-D(5).
- eksport deklaracji WN-D(6) do aplikacji SODIR OffLine deklaracja WN-D zapisuje się do pliku o nazwie wnd6\_miesiąc-rok.xml, a załączniki INF-D-P do plików o nazwach infdp8\_miesiąc-rok\_PESEL.xml.

#### Podstawa prawna:

*Rozporządzenie Ministra Pracy i Polityki Społecznej z dnia 23 grudnia 2014 r. w sprawie miesięcznego dofinansowania do wynagrodzeń pracowników niepełnosprawnych (Dz.U z 2014r., poz. 1988).*

#### 7. **Współpraca Comarch ERP Optima z Comarch ERP e-Pracownik w modelu usługowym**

Wprowadzono możliwość korzystania z aplikacji **Comarch ERP e-Pracownik** w modelu usługowym zainstalowanej w chmurze Comarch.

#### **Taki rodzaj współpracy wymaga:**

- instalacji Comarch ERP Optima 2015.2 na lokalnym komputerze Użytkownika,
- wykupienia modułów Comarch ERP e-Pracownik (klucz wirtualny),
- skonfigurowania usługi Comarch ERP Optima Serwis Operacji Automatycznych,
- złożenia zamówienia na uruchomienie Comarch ERP e-Pracownik w modelu usługowym.

#### **Zamówienie usługi e-Pracownik w modelu usługowym**

W celu zamówienia usługi należy wejść do *Konfiguracji Firmy/ Ogólne/ e-Pracownik w modelu usługowym*. Na zakładce *Ogólne* po zaznaczeniu parametru **e-Pracownik w modelu usługowym** należy podać:

- **Operatora**, który będzie zapisywany jako wprowadzający dane do bazy Comarch ERP Optima z Comarch ERP e-Pracownik. W przypadku, gdy operator posiada hasło należy je uzupełnić.
- **Adres świadczenia usługi** domenę, w której dostępny będzie Comarch ERP e-Pracownik. Może to być adres w domenie \*.epracownik.pl (domena Comarch) lub we własnej domenie.
- **Adres mailowy**, na który zostanie wysłana informacja o uruchomieniu usługi. Domyślnie podpowiada się tutaj adres mailowy uzupełniony w pieczątce firmy, Użytkownik ma możliwość wpisania innego adresu.
- **Numer klucza do świadczenia usługi** pole pojawia się w przypadku posiadania kilku kluczy wirtualnych z modułami Comarch ERP e-Pracownik, należy wskazać klucz właściwy dla tej bazy danych. W przypadku zamawiania usługi przez Użytkownika posiadającego jedną instalację Comarch ERP e-Pracownik usługa zostanie uruchomiona na tym kluczu. Użytkownicy nie posiadających modułów Comarch ERP e-Pracownik mogą zamówić 30-dniową wersję demo usługi.

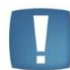

Uwaga: Comarch ERP e-Pracownik w module usługowym aktywuje wskazany klucz na serwerze Comarch, przez co nie będzie możliwa praca lokalna na tym kluczu.

- Należy zapoznać się z **Regulaminem** i potwierdzić to poprzez zaznaczenie odpowiedniego parametru.
- Wcisnąć przycisk **Uruchom**, który spowoduje wysłanie zamówienia. W tym momencie na ekranie pojawi się komunikat informujący, że zamówienie zostało złożone i czeka na realizację. Po realizacji zamówienia stan usługi zmieni się na Usługa uruchomiona.

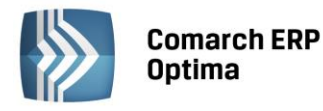

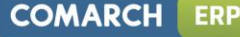

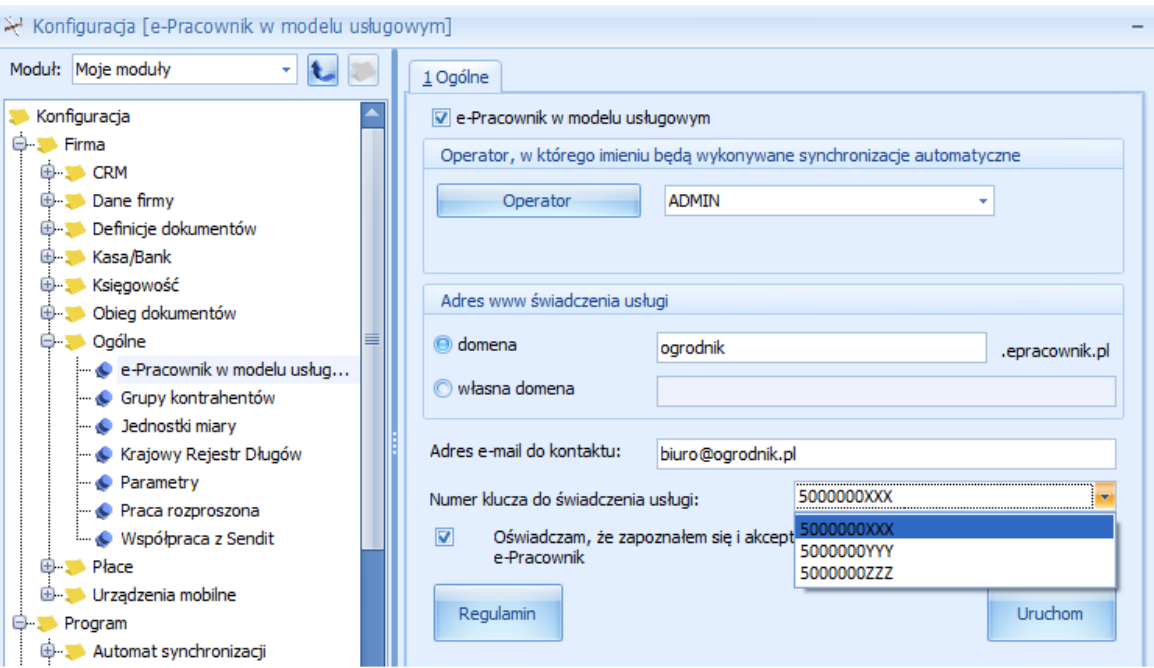

*Rys. e-Pracownik w modelu usługowym – zakładka Ogólne*

#### **Synchronizacja danych**

Gdy usługa zostanie zamówiona w *Konfiguracji Firmy/ Ogólne/ e-Pracownik w modelu usługowym* pojawi się zakładka *Harmonogram synchronizacji*, gdzie należy zaznaczyć:

**Automatyczna synchronizacja danych kadrowo-płacowych z Comarch ERP e-Pracownik**

Parametr dotyczy synchronizacji pracowników, kwalifikacji, limitów, nieobecności, czasu/planu pracy, zestawień, e-maili i pozostałych danych słownikowych. Określić należy godziny (od – do), w których będzie wykonywana synchronizacja oraz jej częstotliwość (co: 15 min, …, 12 h -> wybór z listy).

#### **Automatyczna synchronizacja danych binarnych z Comarch ERP e-Pracownik**

Parametr dotyczy synchronizacji wydruków i zdjęć. Określić należy godziny (od – do), w których będzie wykonywana synchronizacja oraz z jaką częstotliwością (co: 15 min, …, 12 h -> wybór z listy).

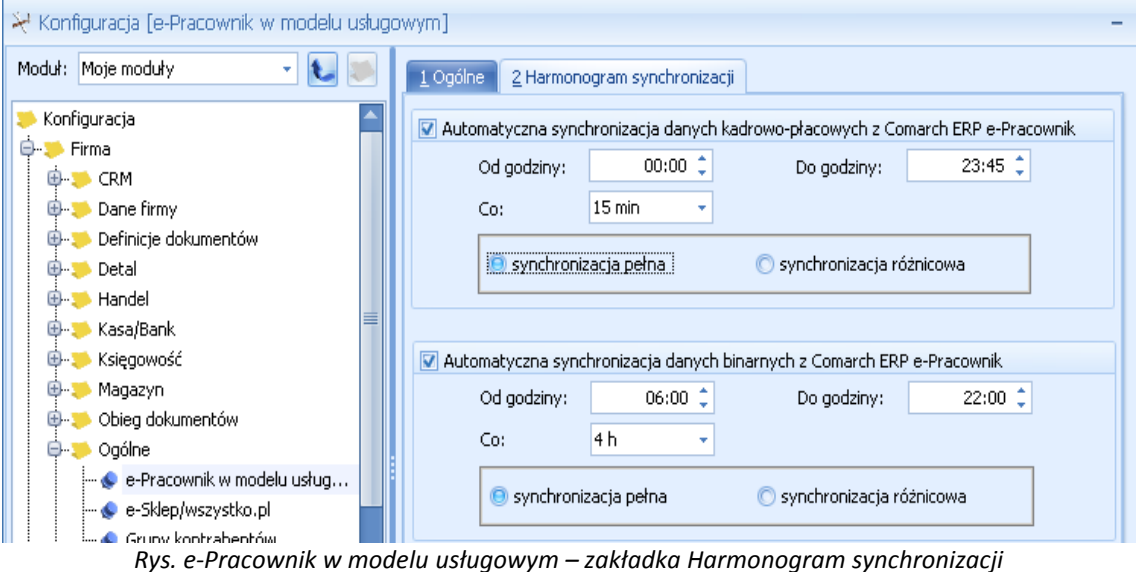

Uwaga: Przed wykonaniem **pierwszej synchronizacji danych** należy skonfigurować **Comarch ERP Optima Serwis Operacji Automatycznych**. Uruchomienie tej usługi jest konieczne do automatycznej synchronizacji danych. Sposób jej konfigurowania został opisany w dalszej części ulotki.

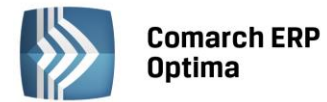

Każda zmiana parametrów automatycznej synchronizacji danych kadrowych powoduje restart usługi Serwis Operacji Automatycznych w przypadku, gdy usługa jest uruchomiona na tym komputerze. Jeżeli usługa jest uruchomiona na innym komputerze, restart usługi należy przeprowadzić na tamtym stanowisku samodzielnie.

Po uruchomieniu **Comarch ERP e-Pracownik** w modelu usługowym automat rozpocznie synchronizację danych wg zdefiniowanego harmonogramu.

#### **Mamy 2 rodzaje synchronizacji danych:**

- pełną
- różnicową

Bezpośrednio po uruchomieniu usługi zostanie wykonana **pierwsza pełna synchronizacja danych**.

Do chmury zostaną przesłane dane wyświetlane w **Comarch ERP e-Pracownik**: pracownicy – zapisy historyczne, limity nieobecności, czas pracy, plan pracy, zestawienia czasu pracy, nieobecności, kwalifikacje, umowy cywilnoprawne, zdjęcia, wydruki oraz dane słownikowe: kalendarze, wydziały, projekty, strefy, centra podległościowe. W przypadku, gdy dana baza **współpracowała** już z aplikacją Comarch ERP e-Pracownik, w trakcie tej synchronizacji do chmury zostaną przeniesione także schematy i konta użytkowników.

**Kolejne pełne synchronizacje** przesyłają wszystkie dane związane z pracownikami z **Comarch ERP Optima** do **Comarch ERP e-Pracownik** w chmurze (kasują dane w chmurze i nadpisują je danymi wysłanymi z **Comarch ERP Optima**).

Ze względu na ilość przesyłanych danych pełna synchronizacja może trwać nieco dłużej. Zalecane jest zwiększenie parametru w *Konfiguracja/ Stanowisko/ Użytkowe/ Parametry – Limit czasu żądania SQL (Command Timeout).*

Po wykonaniu pierwszej pełnej synchronizacji w harmonogramie zostanie automatycznie ustawiona **synchronizacja różnicowa**. Synchronizacja różnicowa przesyła tylko te dane, które uległy zmianie od ostatniej poprawnej synchronizacji.

Uwaga: Przyjęto zasadę, że **dane wpisane w Comarch ERP Optima są ważniejsze** niż te wpisane w aplikacji Comarch ERP e-Pracownik. Ma to szczególne znaczenie w sytuacji, gdy modyfikowano te same dane w Comarch ERP Optima i w Comarch ERP e-Pracownik.

W przypadku wystąpienia 'konfliktów', np. wpisania danych na ten sam dzień zarówno w bazie Comarch ERP Optima, jak i w aplikacji Comarch ERP e-Pracownik dane w chmurze są usuwane i nadpisywane danymi z Comarch ERP Optima.

#### *Przykład*

*W Comarch ERP Optima na 10.02.2015r wprowadzono urlop okolicznościowy. W Comarch ERP e-Pracownik na ten sam dzień odnotowano e-Nieobecność. Po synchronizacji w Comarch ERP Optima i w Comarch ERP e-Pracownik w dniu 10.02.2015r pracownik będzie miał wprowadzony urlop okolicznościowy.*

*W Comarch ERP Optima na 12.02.2015 odnotowano obecność w pracy, w Comarch ERP e-Pracownik na ten sam dzień wpisano nieobecność. Po synchronizacji w Comarch ERP Optima i w Comarch ERP e-Pracownik będzie odnotowana obecność.*

#### **Konfigurowanie Comarch ERP Optima Serwis Operacji Automatycznych**

Usługa **Comarch ERP Optima Serwis Operacji Automatycznych** jest instalowana razem z programem Comarch ERP Optima, po instalacji jest domyślnie wyłączona.

W celu uruchomienia należy ją skonfigurować z poziomu *Konfiguracji Stanowiska/ Serwis Operacji Automatycznych/ Parametry* (gałąź Serwis Operacji Automatycznych jest dostępna wyłącznie dla stacjonarnej wersji Comarch ERP Optima).

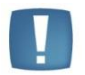

Uwaga: Usługę należy skonfigurować tylko na **jednym** komputerze, który **będzie pracował co najmniej w godzinach określonych w harmonogranie synchronizacji**.

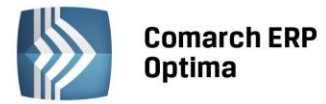

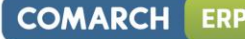

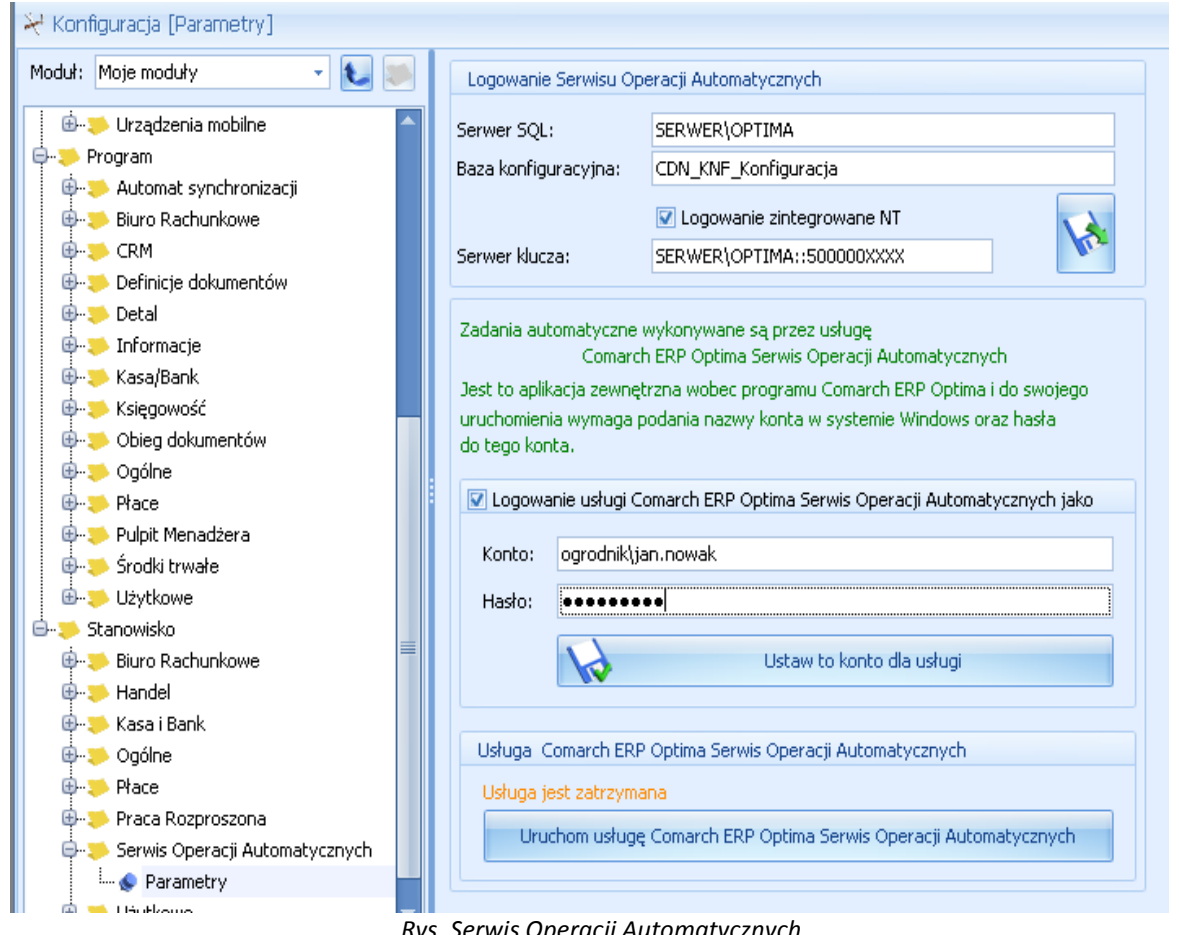

*Rys. Serwis Operacji Automatycznych*

W sekcji Logowanie Serwisu Operacji Automatycznych widoczne są dane: nazwa serwera, nazwa bazy konfiguracyjnej, serwer klucza. Dane uzupełniają się automatycznie, po zalogowaniu do programu.

Po zaznaczeniu **Logowanie usługi Comarch ERP Optima Serwis Operacji Automatycznych jako:** (Konto, Hasło) należy:

- podać nazwę i hasło użytkownika systemu operacyjnego. Przy definiowaniu konta należy podać nazwę domeny\nazwę użytkownika (jeżeli komputer należy do domeny) lub nazwę komputera\nazwę użytkownika (jeżeli komputer nie należy do domeny). Przed konfiguracją należy nadać hasło użytkownikowi Windows, który jest tu wskazywany, jeżeli do tej pory użytkownik ten nie miał nadanego hasła.
- potwierdzić: Ustaw to konto dla usługi.
- kliknąć: Uruchom usługę Comarch ERP Optima Serwis Operacji Automatycznych.

Dopiero po skonfigurowaniu i uruchomieniu Serwisu Operacji Automatycznych wykonywane będą zadania automatyczne określone w programie.

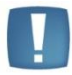

Uwaga: W przypadku systemów operacyjnych Windows Vista, Windows 7, Windows 8, Windows Server 2008, Windows Server 2008 R2, Windows Server 2012, Windows Server 2012 R2 uruchomienie usługi Comarch ERP Optima Serwis Operacji Automatycznych będzie możliwe po uprzednim wyłączeniu w systemie operacyjnym trybu UAC (User Account Control – kontrola konta użytkownika) lub uruchomieniu Comarch ERP Optima w trybie Administratora.

**Różnice pomiędzy Comarch ERP e-Pracownik zainstalowanym lokalnie, a Comarch ERP e-Pracownik w modelu usługowym (praca w chmurze):**

- dane wprowadzone w **Comarch ERP Optima/ Comarch ERP e-Pracownik** widoczne są po wykonaniu synchronizacji,
- powiadomienia mailowe wysyłane są po wykonaniu synchronizacji,

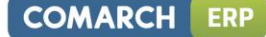

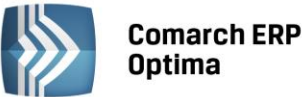

- delegacje wpisane z poziomu **Comarch ERP e-Pracownik** w chmurze mają własny schemat numeracji (E-DEK/ROK/numer),
- w **Comarch ERP e-Pracownik** w chmurze nie można modyfikować struktury podległościowej (dane tylko do odczytu),
- **Comarch ERP e-Pracownik** w chmurze działa tylko na kluczach wirtualnych będących na gwarancji.
- 8. **Współpraca Comarch ERP Optima z Comarch ERP Altum.** Wymagana wersja Comarch ERP Altum 2015.2.
	- Wprowadzono pełną synchronizację atrybutów pracowników pomiędzy bazami Comarch ERP Optima i Comarch ERP Altum. Dodanie, modyfikacja lub usunięcie atrybutu w bazie powoduje wykonanie analogicznej operacji w bazie zsynchronizowanej. Włączenie synchronizacji dla używanych wcześniej atrybutów, należy wykonać z poziomu Comarch ERP Altum.
	- Na formularzu klasy atrybutu dodano parametr **Synchronizowany z Comarch ERP Altum** parametr jest widoczny na formularzu klasy atrybutu tylko w bazie zsynchronizowanej z Comarch ERP Altum. Po konwersji bazy Comarch ERP Optima z wersji niższej niż 2015.2, w używanych wcześniej atrybutach, parametr nie jest zaznaczony. Zostanie automatycznie zaznaczony dla wybranych atrybutów po wykonaniu pierwszej synchronizacji atrybutów z poziomu Comarch ERP Altum po zmianie wersji. Podczas bieżącej pracy Operator będzie mógł również wyłączyć synchronizację wybranego atrybutu z Comarch ERP Altum przez odznaczenie parametru na formularzu atrybutu w konfiguracji. Aby była możliwa synchronizacja atrybutów między bazami, klasy atrybutów powinny mieć ustawiony odpowiedni typ i format. Istnieje możliwość synchronizacji klas atrybutów o następujących typach i formatach:
		- Typ *Flaga* (format nieedytowalny),
		- Typ *Tekst* format *Tekst,*
		- Typ *Liczba* format: ustawiony na: *1234, 1234.56* lub *1234.5678*,
		- Typ *Lista* format *Tekst, 1234, 1234.56* lub *1234.5678.*
- 9. **Filtr Nowo zatrudnieni poniżej 30 lat – naliczanie FP i FGŚP.** Na liście pracowników w *Kadrach* dodano globalny filtr umożliwiający wyszukanie zatrudnionych poniżej 30 roku życia, za których przysługuje zwolnienie z opłacania składek na FP i FGŚP przez okres 12 miesięcy, począwszy od pierwszego miesiąca po zawarciu umowy o pracę, jeśli poprzednio byli zarejestrowani jako bezrobotni.

#### <span id="page-13-0"></span>**10.2 Zmiany**

- 1. **Deklaracja IFT-1/IFT-1R.** Zmieniono sposób uzupełniania pola **Kod kraju wydania nr identyfikacyjnego** na formularzu deklaracji. Po zmianie w tym polu ustawiany jest kod kraju z adresu zamieszkania/zameldowania pracownika, a nie jak dotychczas kod kraju znajdujący się przy numerze NIP pracownika. Dotyczy wersji 11 i 12 formularza deklaracji IFT-1/IFT-1R.
- 2. **Naliczanie deklaracji PIT-11**. Zoptymalizowano naliczanie deklaracji PIT-11 wraz z załącznikiem PIT-R.
- 3. **Korekty deklaracji PIT-11 i PIT-40 z załącznikiem PIT-R.** W przypadku deklaracji korygujących, po ręcznej edycji załącznika PIT-R, komunikat o konieczności wpisania przyczyny korekty pojawiał się na zapisie załącznika. Obecnie pojawia się dopiero na zapisie deklaracji głównej.
- 4. **Lista deklaracji PIT-4R.** Zablokowano możliwość naliczenia deklaracji PIT-4R w wersji 2.
- 5. **Deklaracje PIT pracowników.** Zablokowano możliwość naliczenia deklaracji PIT-40 w wersji 15.
- 6. **Składki dla rad nadzorczych.** Od wypłat dla rad nadzorczych liczonych z kodem tytułu ubezpieczenia 224X nie są liczone składki na FGŚP i FEP.

#### Podstawa prawna:

*Poradnik ZUS "Zasady podlegania ubezpieczeniom społecznym i ubezpieczeniu zdrowotnemu, ustalania podstawy wymiaru oraz rozliczania i opłacania składek na te ubezpieczenia oraz na Fundusz Pracy i Fundusz Gwarantowanych Świadczeń Pracowniczych - Stan prawny na 1.01.2015 r.".*

- 7. **Dane firmy - nazwa na deklaracjach PFRON.** Wydłużono pole z nazwą firmy na deklaracjach PFRON do 255 znaków.
- 8. **Wydruk Struktura zatrudnienia – PFRON.** Umożliwiono opcjonalne wykazywanie nakładców w strukturze zatrudnienia PFRON. W parametrach wydruku przed wydrukiem można ustawić, czy nakładcy mają być uwzględniani w strukturze zatrudnienia PFRON.
- 9. **Nadgodziny.** Wprowadzono zmiany w sposobie rozliczania nadgodzin przypadających w porze nocnej. Po zmianie przy wyliczaniu nadgodzin sprawdzana jest pora nocna ustawiona w definicji kalendarza

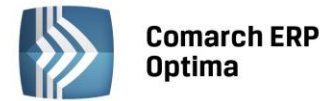

pracownika, a w przypadku, gdy na kalendarzu nie ma indywidulanych ustawień pora nocna pobierana jest z *Konfiguracji kalendarzy* (*Konfiguracja>Firma>Płace>Konfiguracja kalendarzy*).

- 10. **Synchronizacja z Comarch ERP XL:**
	- Jeśli w bazie Comarch ERP Optima Operator nie zapisze wprowadzonych zmian w atrybutach pracownika to nie będzie wywołana procedura synchronizacji atrybutów.
	- Na formularzu klasy atrybutu parametr **Synchronizowany z Comarch ERP XL** jest widoczny tylko w przypadku, gdy baza Comarch ERP Optima współpracuje z Comarch ERP XL.

#### <span id="page-14-0"></span>**10.3 Poprawiono**

- 1. **Limity nieobecności:**
	- Jeśli pracownik miał odnotowaną aktualizację z datą 1.01 z przedłużeniem okresu zatrudnienia (zmianą daty zwolnienia na późniejszą), niepoprawnie naliczał się limit za rok poprzedni. Poprawiono.
	- Limit urlopu był zawyżony, gdy pracownik miał zmianę normy dobowej w trakcie roku i limit urlopu za dany rok był naliczony w trzech częściach. Poprawiono.

#### 2. **Deklaracja PFRON:**

- W przypadku, gdy pracownik miał odnotowane schorzenia w następującej kolejności: schorzenie szczególne, zwykłe i szczególne, na deklaracji jego wymiar etatu był podwajany. Poprawiono.
- Nazwa firmy na deklaracjach PFRON była niepotrzebnie obcinana do 31 znaków. Poprawiono.
- 3. **Deklaracja ZUS ZSWA.** Na deklaracji z okresu pracy w szczególnych warunkach nie były wyłączane okresy nieobecności usprawiedliwionej (151) i nieobecności nieusprawiedliwionej (152). Poprawiono.
- 4. **Zaliczka na PIT-4R.** W niektórych przypadkach, gdy w wypłatach pracowników występowały elementy opodatkowane z ujemnymi kwotami, niepoprawnie była wykazywana kwota przychodu, gdy w konfiguracji firmy był zaznaczony parametr **Nie wykazuj na PIT-4 wypłat bez potrąconego podatku.**  Poprawiono.
- 5. **Formularz umowy IFT.** Poprawiono wyliczanie kwoty netto umowy oraz wartości brutto umowy od podanej wartości netto na formularzu umowy, dla umów wykazywanych na deklaracji IFT-1/IFT-1R.
- 6. **e-Deklaracje – podpis niekwalifikowany.** Kwota przychodu podawana przy podpisywaniu deklaracji podpisem niekwalifikowanym była ograniczana do wysokości stu milionów. Poprawiono.
- 7. **e-Deklaracje – seryjne pobieranie UPO.** Poprawiono komunikaty pojawiające się w logu podczas seryjnego pobierania UPO w przypadku, gdy deklaracja jest nadal w trakcie przetwarzania.
- 8. **Odblokowanie deklaracji na listach PIT-4R i PIT-8AR.** Poprawiono wyświetlanie opcji *Odblokuj w* menu kontekstowym odpowiednio do tego, czy kursor jest ustawiony na deklaracji w buforze, czy zablokowanej. Poprzednio opcja była dostępna nadmiarowo na niezablokowanej deklaracji dla operatora, który nie miał zaznaczonego w konfiguracji parametru **Prawo do odblokowania wysłanej e-Deklaracji**.
- 9. **Wypłaty pracowników.** Jeśli na formularzu listy płac zaznaczone były równocześnie parametry **Lista tylko dla pracowników oddelegowanych do pracy za granicę** i **Lista tylko dla pracowników tymczasowych** nie można było naliczyć na niej wypłat. Poprawiono.
- 10. **Import danych z dysku/iBard24**. Nie można było zaimportować danych kadrowych, jeśli rozszerzenie \*.xls było napisane przy użyciu wielkich liter. Poprawiono.
- 11. **Wydruki seryjne płacowe – pracownicy wieloetatowi.** Dla pracownika wieloetatowego zatrudnionego na różnych stanowiskach wynagrodzenie na wydruku *Karta wynagrodzeń wg deklaracji* nie było sumowane. Poprawiono.